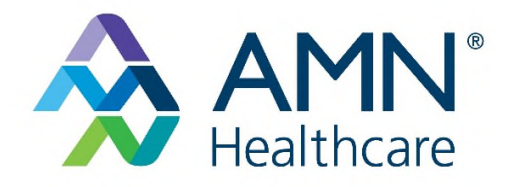

# **Education Solutions Frequently Asked Questions**

# Contents

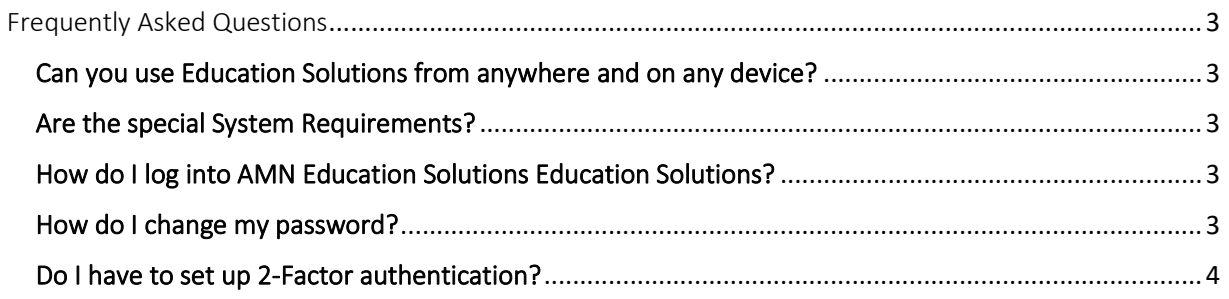

## Frequently Asked Questions

#### Can you use Education Solutions from anywhere and on any device?

Yes, if it is on a web server attached to the internet and you have a computer, mobile device or tablet. Or if it is on a web server attached to the same intranet (internal network) as a computers or tablets which need to work it.

#### Are the special System Requirements?

Yes, at this time your device must be running Windows 10 version 14316.0 or higher.

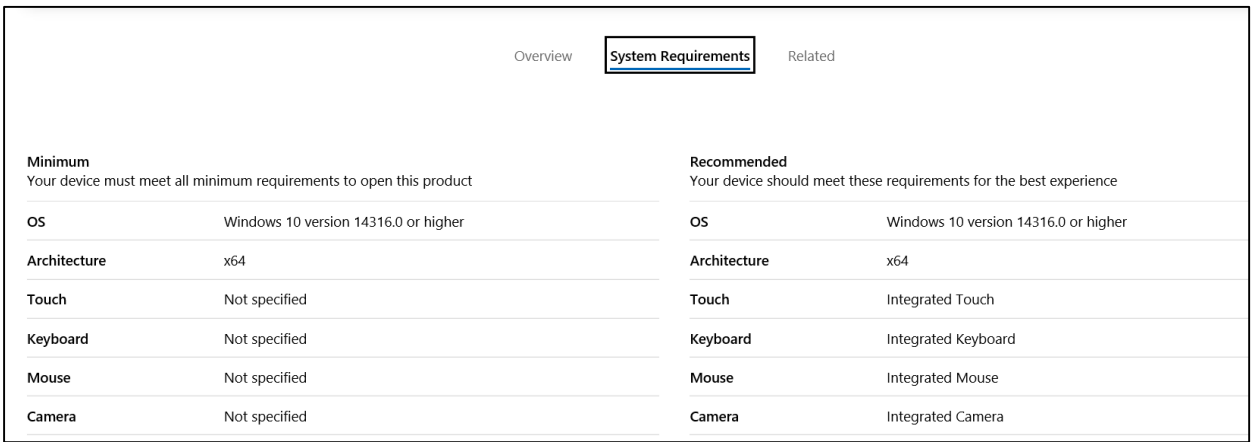

### How do I log into AMN Education Solutions?

To gain access to the AMN Education Solutions you will need the unique URL provided to you by your agency.

If you do not have this link, please contact your agency and request they resend the email containing the instructions and unique URL.

#### How do I change my password?

From the login page click on the Forgotten username or password link in the upper right-hand corner of your screen.

- 1. Enter the email address you used to create your Education Solutions account.
- 2. You will receive the following email letting you know to check your email for instructions to confirm and change your password.
- 3. Provide new password and select Save changes.
	- a. Your password must have at least 8 characters.
		- i. At least one digit
		- ii. At least one lower case letter
		- iii. At least one upper case letter
		- iv. At least on non-alphanumeric character such as  $*,$  #,  $\omega$ , !.
- 4. Once you have successfully changed your password you will be taken to your login page.

### Do I have to set up 2-Factor authentication?

Yes, all users are required to set up 2-Factor authentication.

#### **NOTE: You have 7 days to set up the 2-Factor authenticator.**

Users who do not set up the 2-Factor authenticator within 7 days will receive a message when attempting to log into on the 8<sup>th</sup> day containing a link to request reactivation of your 2-Factor authentication.